# **Exploration d'une centrale géothermique à simple flash**

## *Centrale géothermique à simple flash*

## **Introduction**

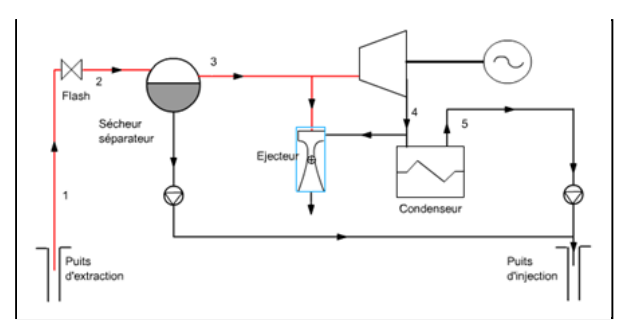

Nous allons étudier le modèle d'une centrale géothermique à simple flash.

Généralement, on ne dispose au niveau d'un puits géothermique que d'un mélange liquide-vapeur de faible titre (inférieur à 0,5).

Si la pression initiale du fluide est suffisante, il est possible de détendre isenthalpiquement partiellement ce mélange afin d'en vaporiser une partie, qui est alors turbinée, tandis que la fraction liquide est réinjectée.

Cette opération s'appelle effectuer un flash.

La phase vapeur contient généralement une quantité significative de gaz non condensables GNC qu'il faut extraire si l'on veut condenser l'eau en sortie de turbine. On utilise pour cela un éjecteur que nous ne représenterons pas dans notre modèle.

On notera que la vapeur qui traverse la turbine est de l'eau distillée qui peut quelquefois être valorisée notamment comme eau potable

## **Chargement du modèle de centrale géothermique à simple flash**

**Étudions le cycle de centrale géothermique à simple flash.**

**1. Charger le modèle**

Cliquez sur le lien suivant : | Ouvrir un fichier dans Thermoptim

Vous pouvez aussi ouvrir le fichier de schéma (Geoth1Flash.dia) grâce au menu "Fichier/Ouvrir" du menu de l'éditeur de schémas, et le fichier de projet (Geoth1Flash.prj) grâce au menu "Fichier de projet/Charger un projet" du menu du simulateur.

Le paramétrage de ce modèle nécessite quelques explications.

#### **2. Paramétrage du modèle**

On a supposé dans ce modèle que le fluide géothermique se présente sous forme d'eau à l'état liquide, à la pression de 28 bar et à la température de saturation à cette pression (230 °C).

Le flash est une détente isenthalpique sans travail. Il est donc modélisé par une simple transfo laminage. L'eau subit un flash à 6 bar, ce qui conduit à un titre de 0,15.

Le mélange diphasique qui sort du flash est ensuite séparé, la phase liquide étant réinjectée dans le puits après avoir été recomprimée.

La phase vapeur est détendue dans une turbine à condensation à la pression de 0,123 bar (50 °C).

Comme indiqué plus haut, l'eau condensée peut ensuite être utilisée pour des usages divers, notamment alimentaires. La puissance mécanique produite vaut 57 MW.

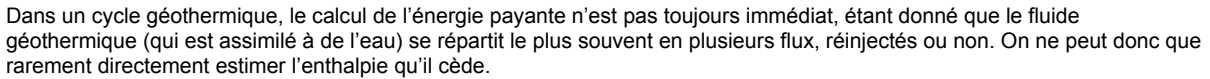

Dans notre modèle Thermoptim, c'est pour cela que nous n'avons pas introduit de transfo représentant l'énergie payante, de telle sorte que les valeurs du bilan sont incomplètes.

Toutefois, pour pouvoir estimer un rendement, on peut considérer comme référence un cycle qui permettrait de réinjecter la totalité du fluide géothermique à une température égale à 50 °C.

Sur cette base, un calcul simple conduit à un rendement égal à 9,6 %.

## **Tracé du cycle dans le diagramme des frigoristes de l'eau**

**1. Première étape : chargement du diagramme des frigoristes de l'eau**

Cliquez sur  $\vert$  ce bouton

Vous pouvez aussi ouvrir le diagramme grâce à la ligne "Diagramme Interactifs" du menu "Spécial" de l'écran du simulateur, qui ouvre une interface qui relie le simulateur et le diagramme. Double-cliquez dans le champ situé en haut à gauche de cette interface pour choisir le type de diagramme souhaité (ici "Vapeurs condensables").

Une fois le diagramme ouvert, choisissez "eau" dans le menu Corps, et sélectionnez "(h,p)" dans le menu "Graphe".

**2. Deuxième étape : chargement du cycle géothermique**

Cliquez sur  $\vert$  ce bouton

Vous pouvez aussi ouvrir ce cycle de la manière suivante : dans la fenêtre du diagramme, choisissez "Charger un cycle" dans le menu Cycle, et sélectionnez "geoth1flash.txt" dans la liste des cycles disponibles.

Vous obtenez le tracé du cycle dans le diagramme (h, ln(P)).

Le flash depuis le point "arrivée d'eau chaude" sur la courbe de saturation liquide à 26 bar est représenté par le petit segment vertical. La séparation des deux phases à 6 bar correspond aux deux segments horizontaux à gauche et à droite du point "flash".

La détente dans la turbine et la condensation de l'eau turbinée sont aussi bien visibles.

Bien qu'il ne soit pas refermé, nous parlons de cycle, par abus de langage.

## **Exercices d'application**

Vous pouvez maintenant effectuer des analyses de sensibilité des performances de ce cycle à ses différents paramètres, comme la pression intermédiaire à laquelle le flash est réalisé.

## **Conclusion**

Cette exploration vous a permis de découvrir un modèle de centrale géothermique à simple flash et les paramétrages spécifiques auxquels il fait appel.

#### **1. Centrale géothermique à double flash**

Si la pression en sortie de puits est suffisante, il est possible de réaliser un double flash, ce qui permet de récupérer de la vapeur à deux niveaux de pression différents et d'augmenter les performances de la centrale.

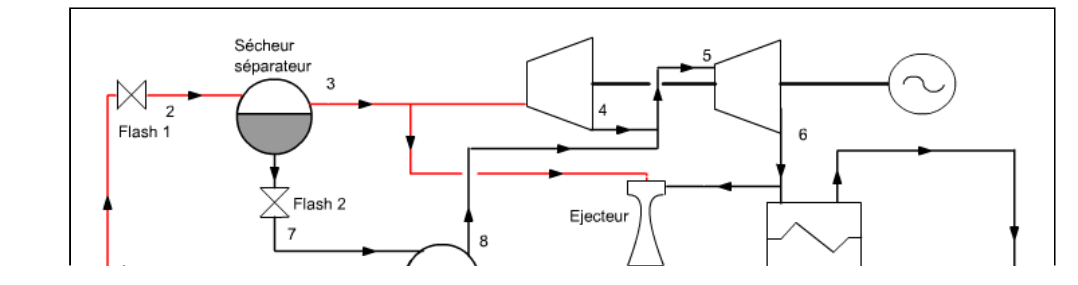

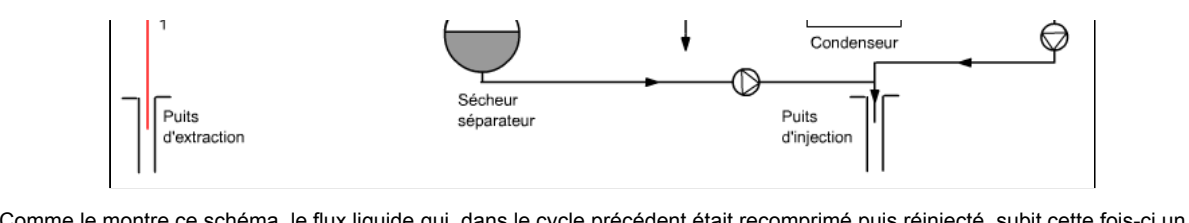

Comme le montre ce schéma, le flux liquide qui, dans le cycle précédent était recomprimé puis réinjecté, subit cette fois-ci un second flash à la pression de 0,931 bar, ce qui conduit à un titre de 0,115.

La phase liquide est recomprimée et réinjectée, tandis que la phase vapeur est mélangée au flux de vapeur issu du premier flash.

L'ensemble est ensuite détendu dans une turbine BP à la pression de condensation.

La puissance mécanique produite passe de 57 à 77 MW, ce qui représente une augmentation de 35 %. Le rendement peut quant à lui être estimé à 13 %.

Si ce modèle vous intéresse, vous pouvez le charger en ouvrant le fichier de schéma (Geoth2Flash.dia) grâce au menu "Fichier/Ouvrir" du menu de l'éditeur de schémas, et le fichier de projet (Geoth2Flash.prj) grâce au menu "Fichier de projet/Charger un projet" du menu du simulateur.